# Tutorial Para Consulta e Localização no SigamGeo das Unidades De Conservação Estaduais Sob Gestão da Fundação Florestal

**Fundação Florestal** | Av. Prof. Frederico Hermann Jr 345 | CEP 05459-010 São Paulo, SP | Fone (11) 2997-5000 | www.fflorestal.sp.gov.br

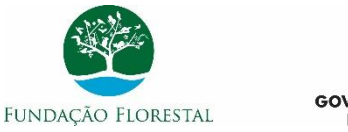

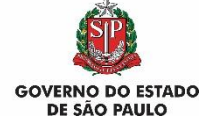

### 1. Acesse o endereço: https://sigam.ambiente.sp.gov.br/sigam3/

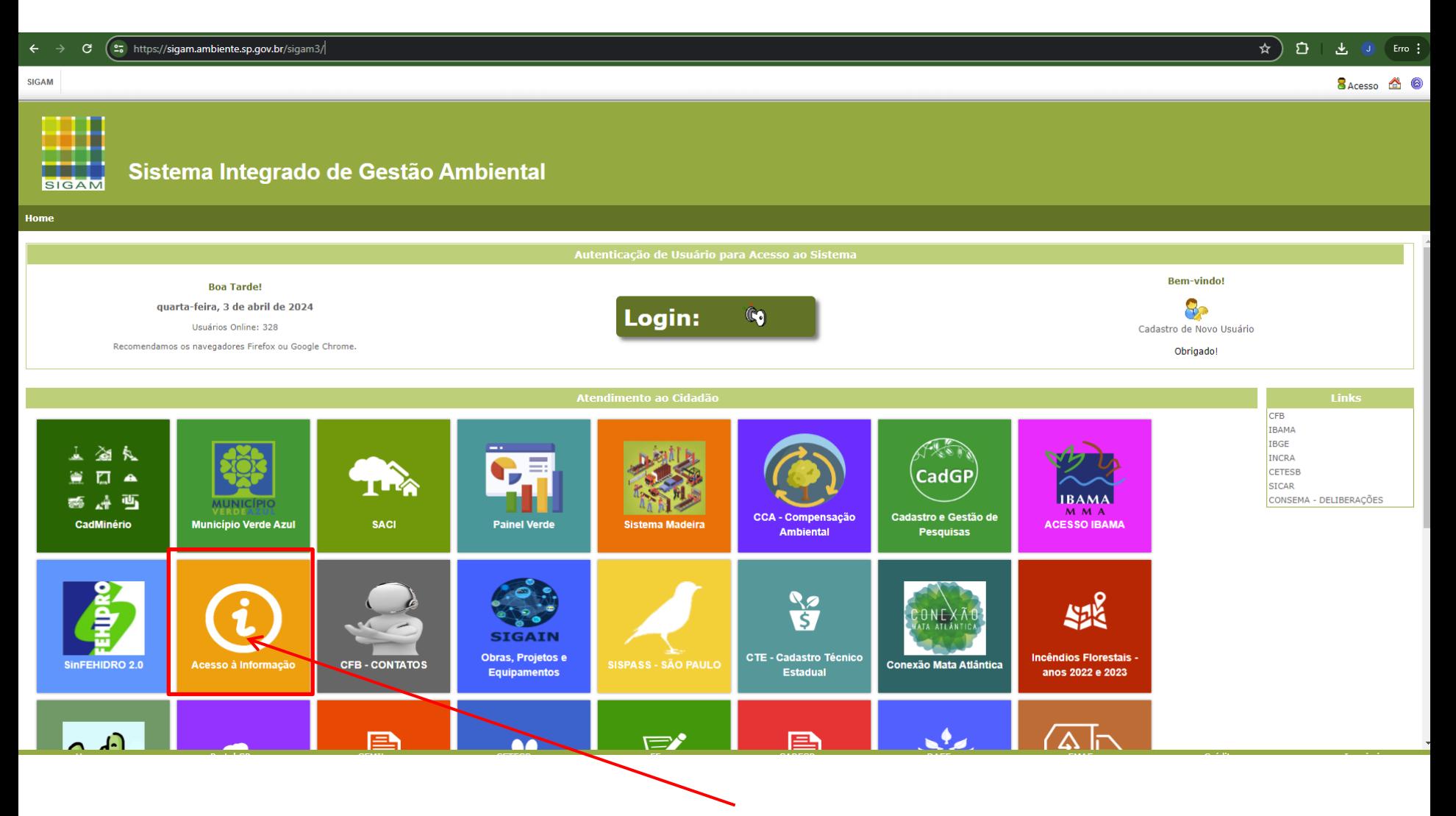

2. Clique no ícone "Acesso à Informação"

## 3. Na página seguinte, clique em "SigamGEO Público"

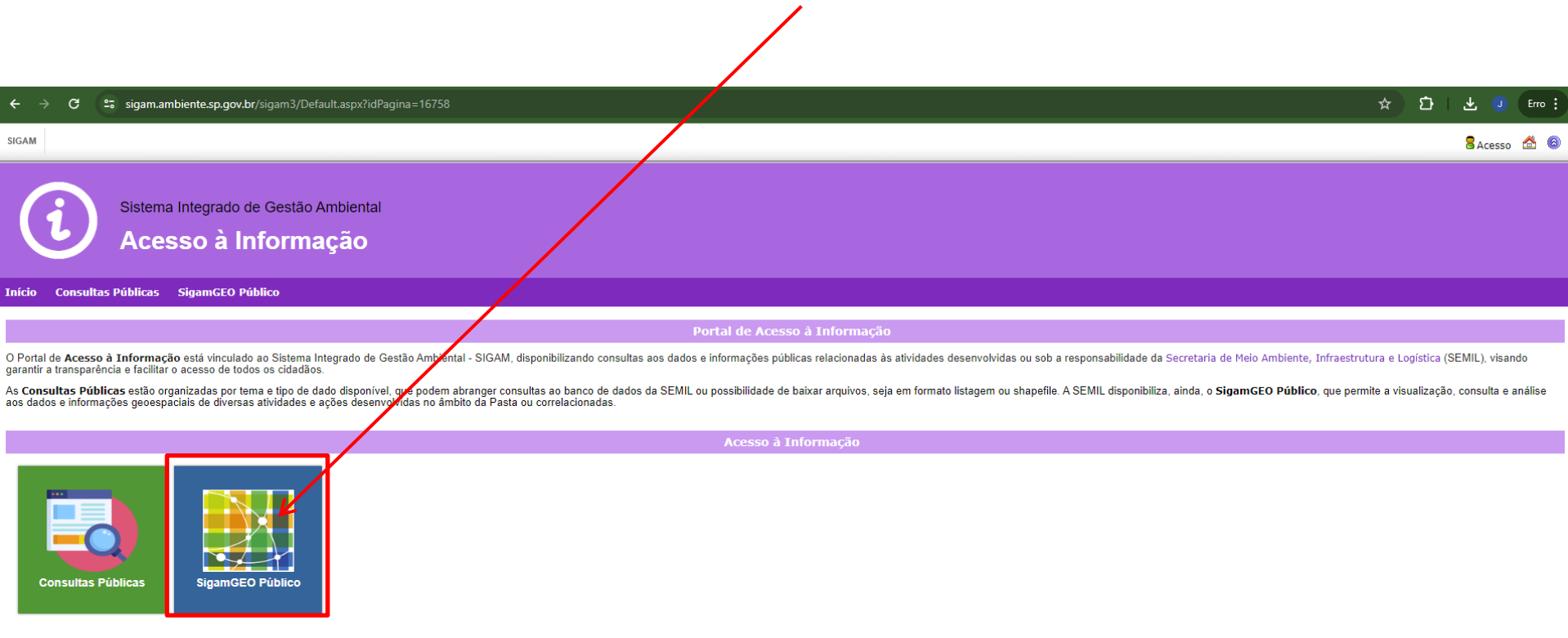

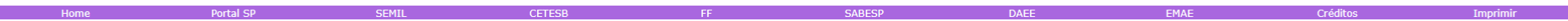

## 4. Na próxima página, clique em "SigamGEO Público"

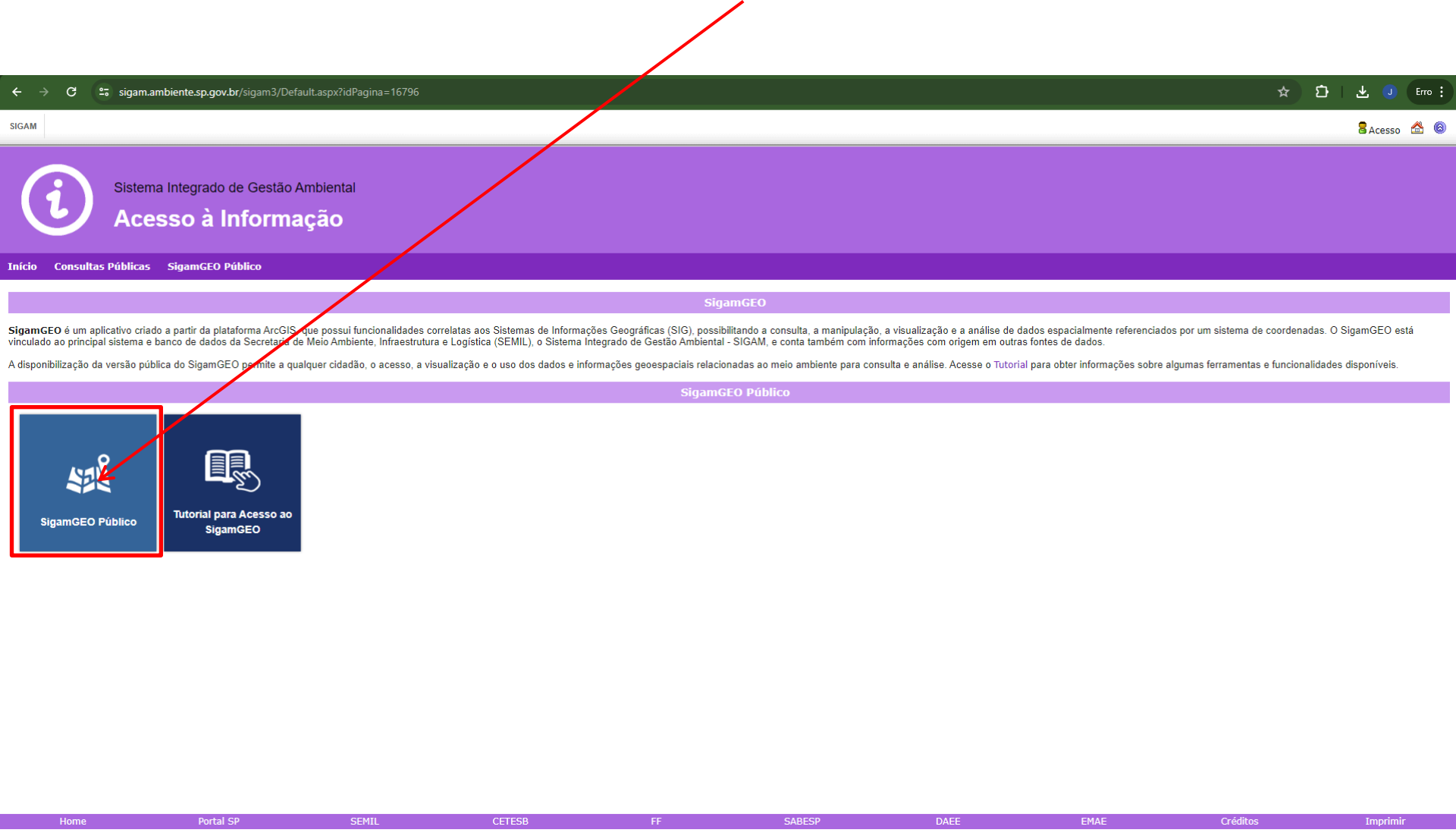

5. Na página que se abre, pode-se navegar livremente pelo mapa até a área de interesse. Existem algumas ferramentas que auxiliam na localização da área de interesse.

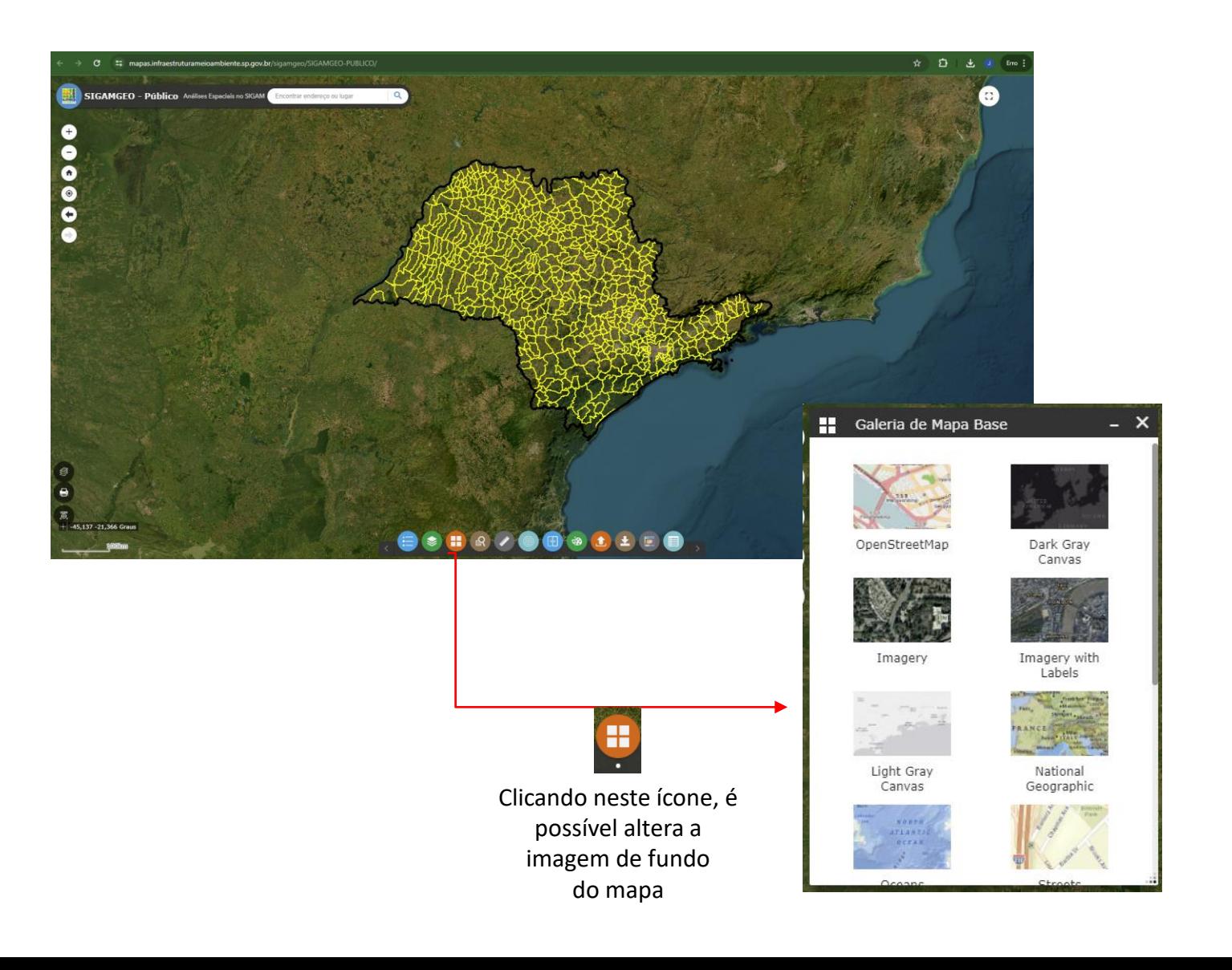

6. Existem diversas camadas de informações espaciais disponíveis para consulta.

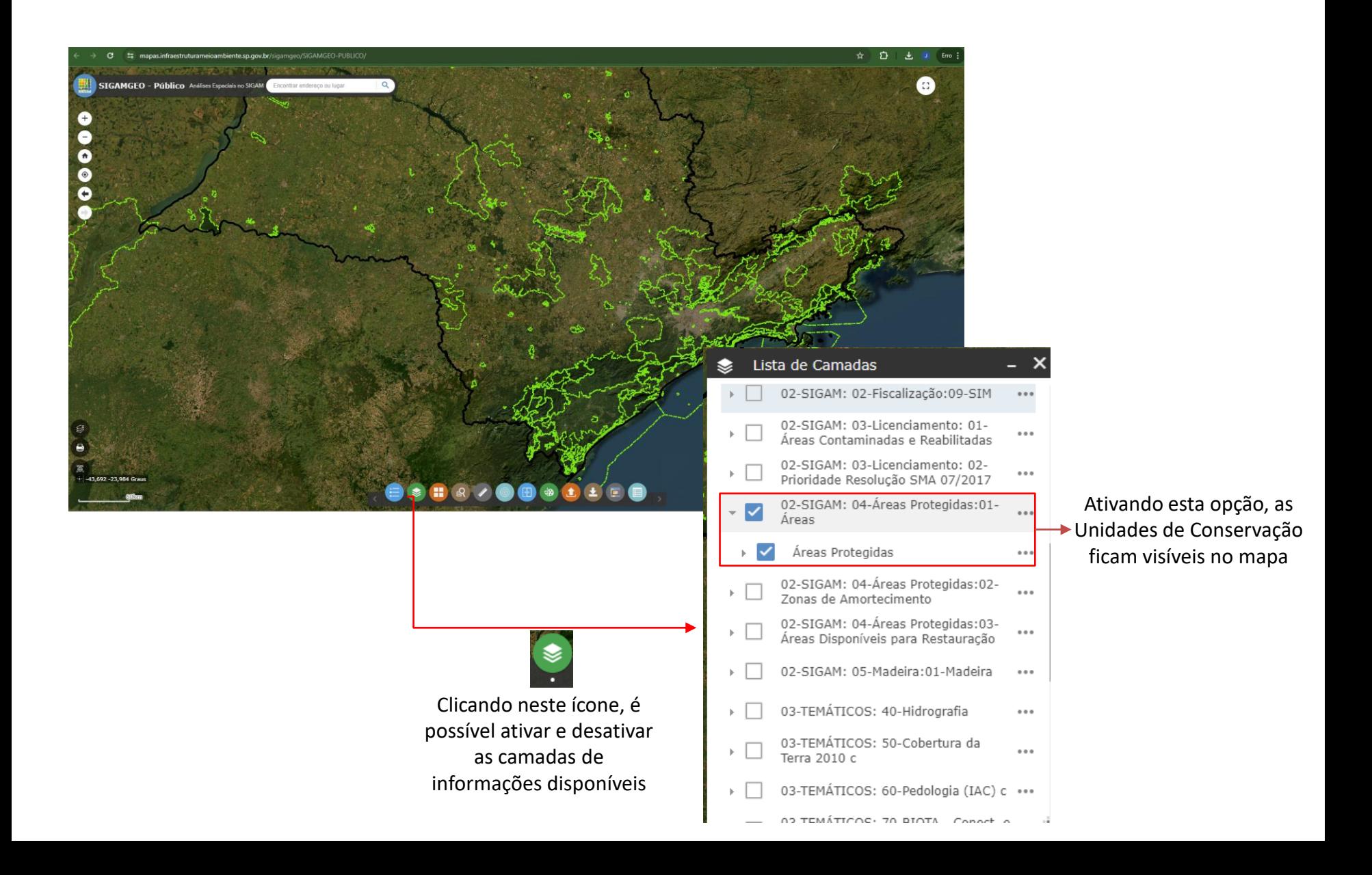

## 7. É possível utilizar ferramentas de consulta para localizar áreas de interesse

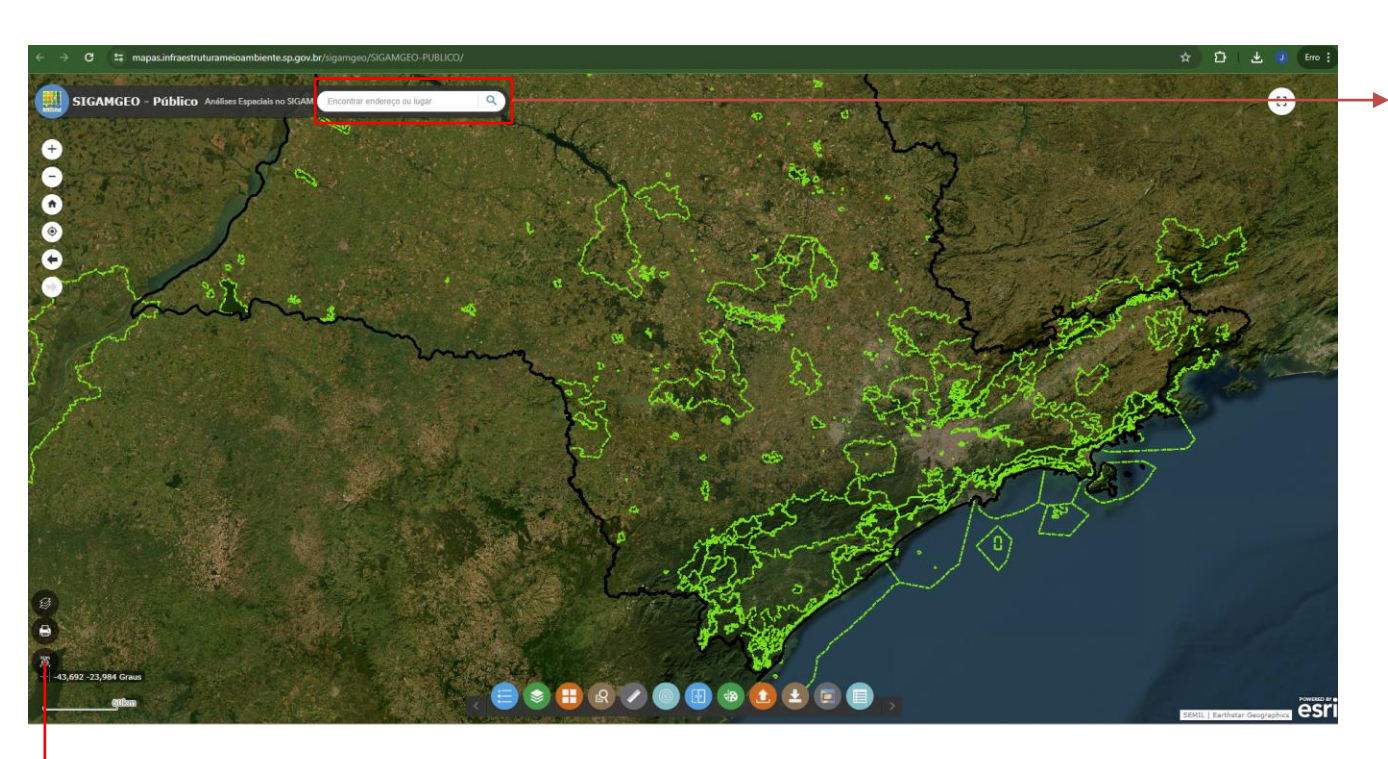

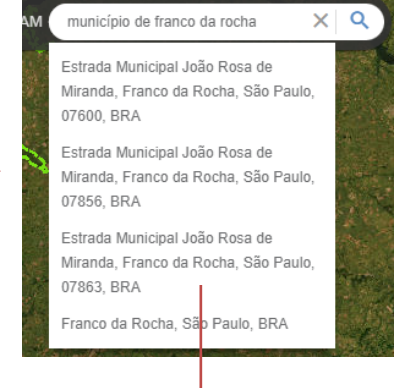

Neste campo, pode-se localizar área a partir de diversas formas como por exemplo o nome de um município, um endereço, nome do local, etc.

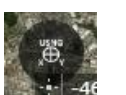

Acionando este ícone, é possível ativar a ferramenta de busca por coordenadas

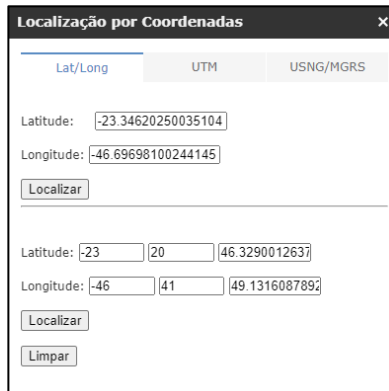

8. Clicando sobre o polígono de interesse, abre-se uma janela com suas informações.

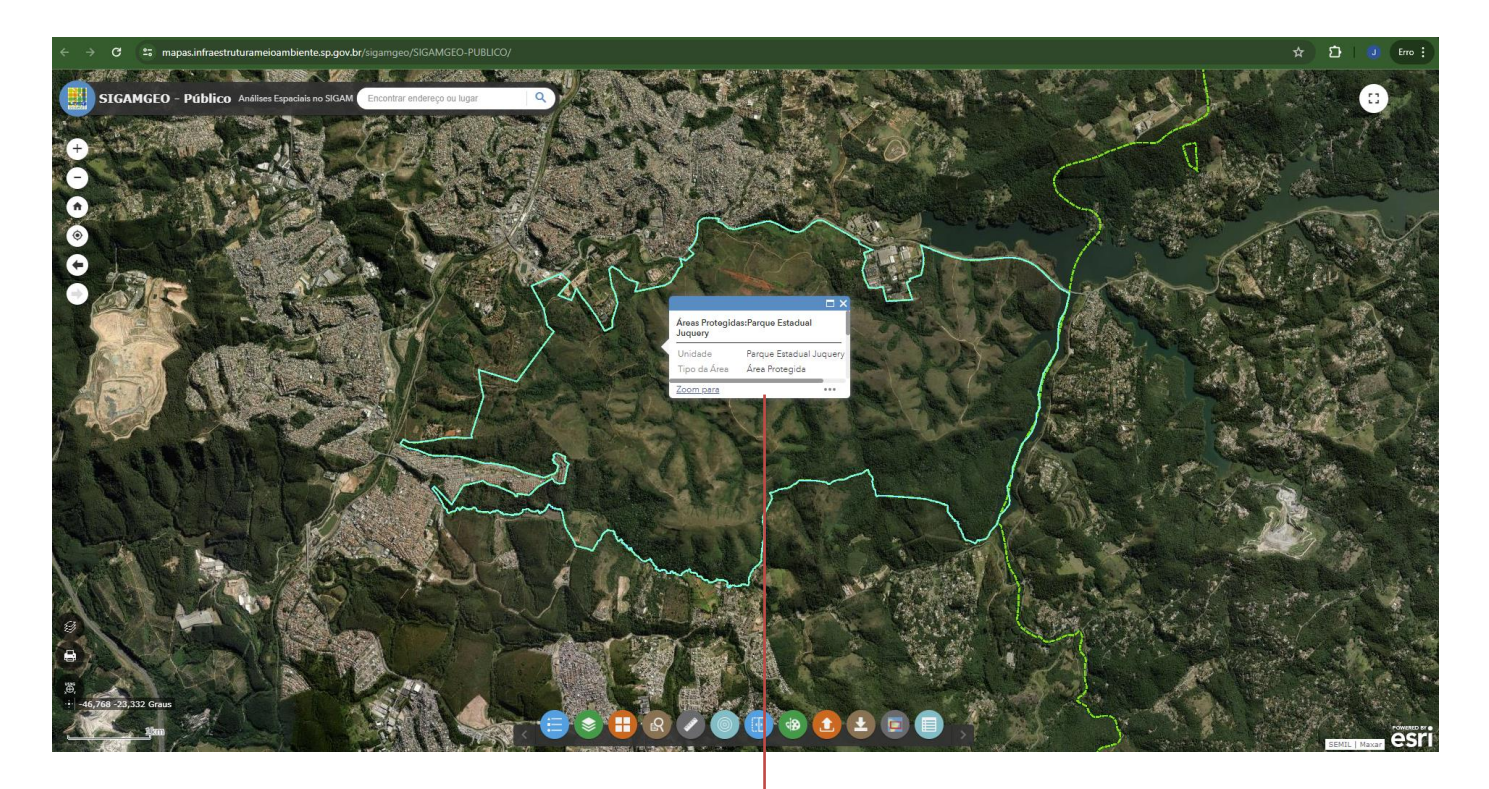

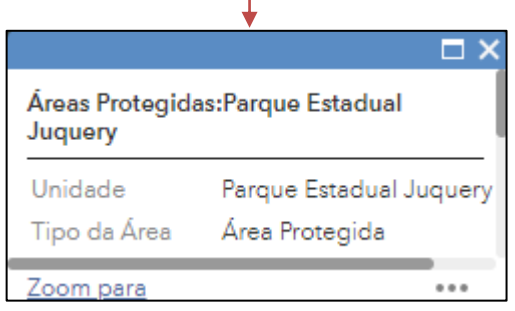

### 9. Desenhando ou carregando polígonos, linhas ou pontos no mapa

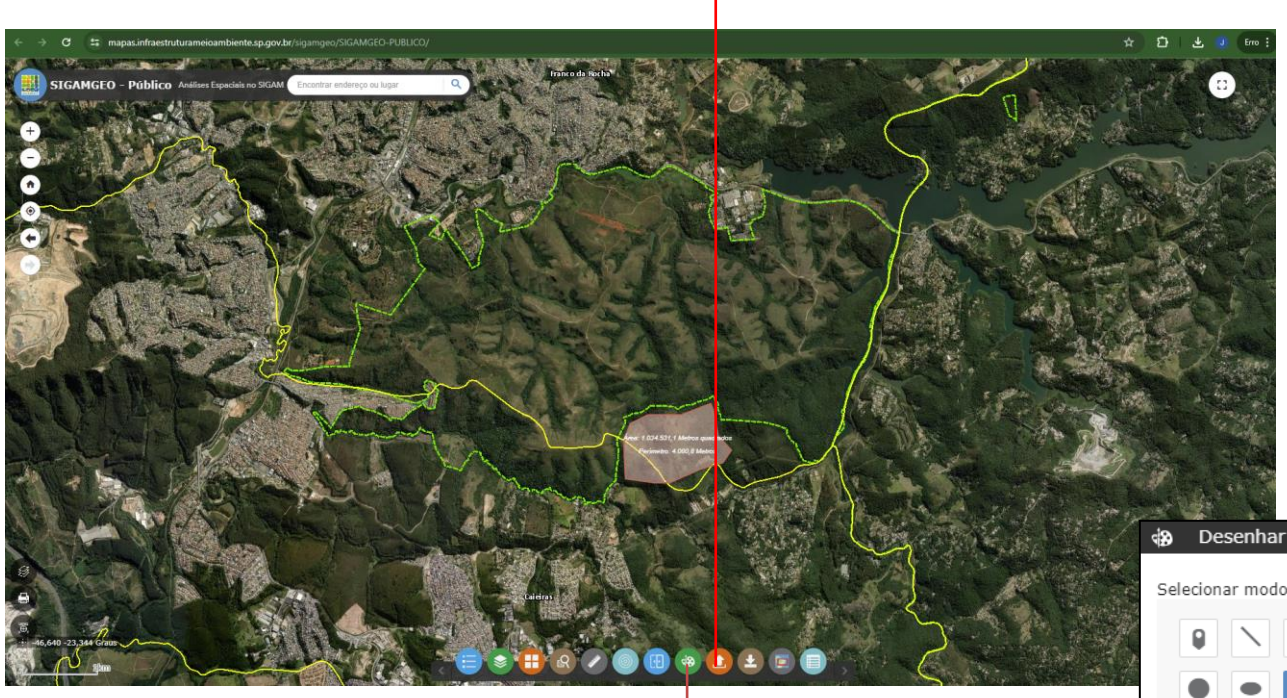

Clicando neste ícone, é possível carregar um polígono, linha ou ponto a partir de um arquivo shapefile devendo este estar zipado.

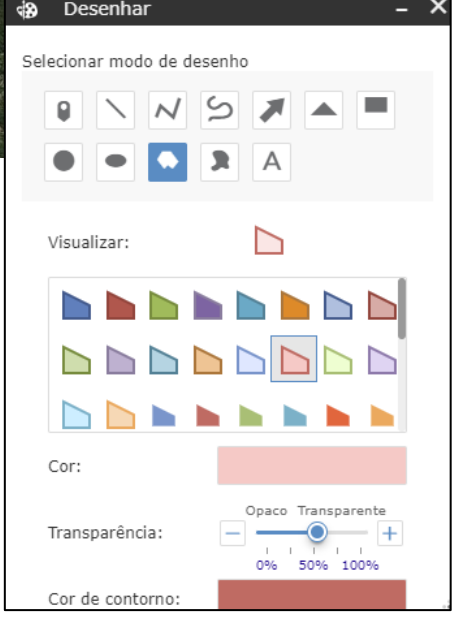

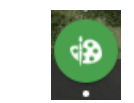

Clicando neste ícone, é aberta uma ferramenta para desenho de pontos, linhas ou polígonos. Pode-se configurar cor, transparência e incluir medição de área e perímetro

### 10. Exportando um mapa

O SigamGeo não possui uma ferramenta para exportação do mapa, mas após acionar os elementos de interesse é possível fazer um "print" da tela.

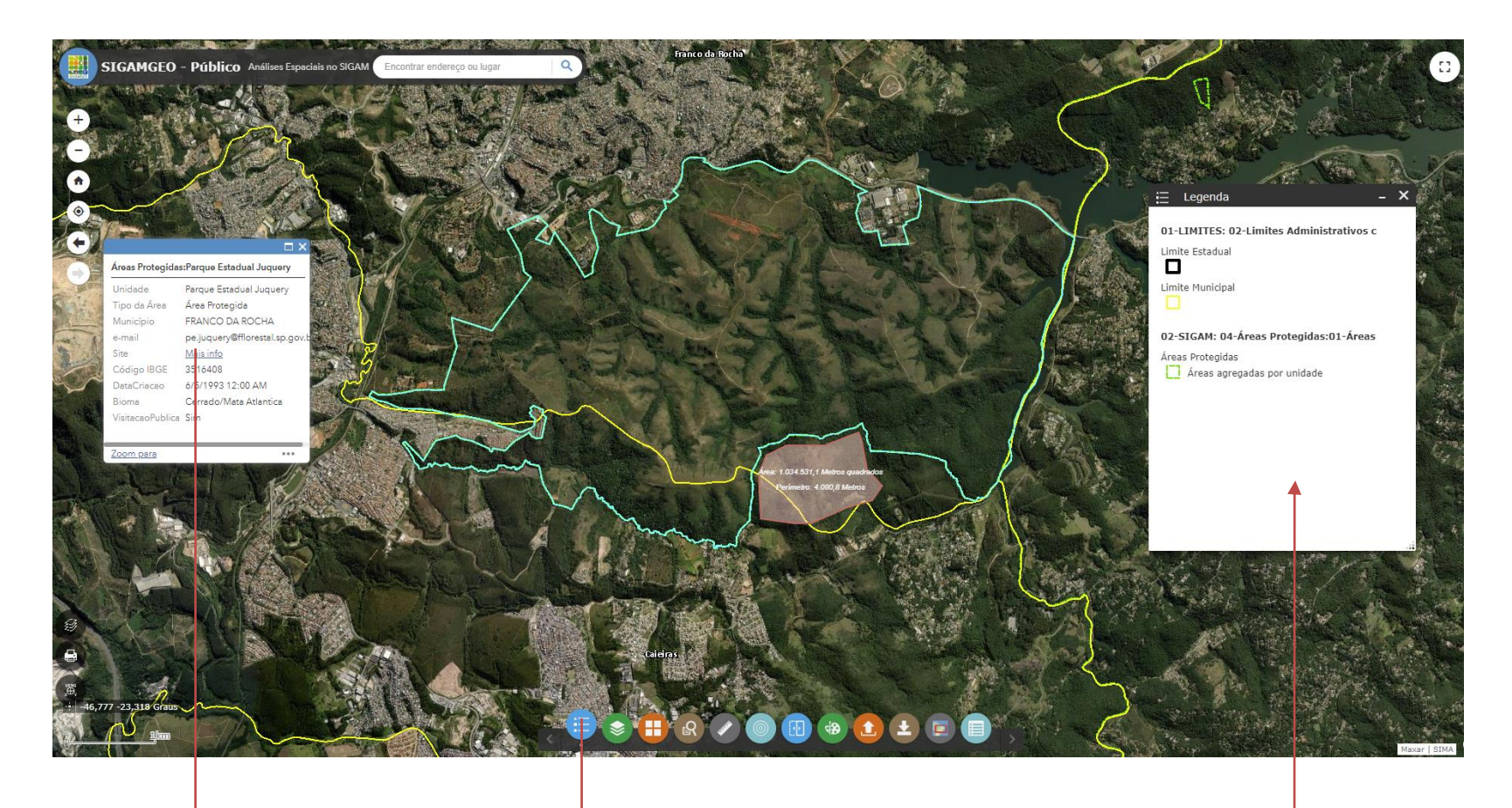

Esta janela de informações aparece clicando-se sobre o polígono de interesse

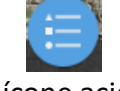

Este ícone aciona a legenda do mapa

Um tutorial mais detalhado sobre o uso do SigamGeo, inclusive com explicações de ferramentas de análise está disponível através do link abaixo:

https://sigam.ambiente.sp.gov.br/sigam3/Repositorio/562/Documentos/Tutoriais/Tutorial\_SIGAMGEO\_v1\_nov2020.pdf